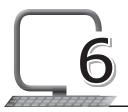

### LEARNING OUTCOMES

#### After the lesson, students will be able to:

- » Define web page.
- » Define website and describe its structure.
- » List the features of HTML.
- » List the uses of HTML.
- » List the advantages and disadvantages of HTML.
- » List the use HTML Editor.
- » Define and use elements and tags.
- » Describe the structure of an HTML page.

### WARM UP

Visit your school's website. Make a list of all contents that you can see on the Home page.

Ans. Do it yourself.

# CHAPTER NOTES

- » HTML is a basic computer language in which most websites are written. HTML is used to create web pages and make them functional.
- » HTML was first created by Tim Berners-Lee, Robert Cailliau and others starting in 1989.
- » HTML stands for Hyper Text Markup Language.

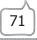

- » The latest version is known as HTML5.
- » A Markup Language is a way that computers speak to each other to control how text is processed and presented. To do this, HTML uses two things: tags and attributes.
- » A web page is a simple document displayable by a browser. Such documents are written in the HTML language.
- » A website is a collection of linked web pages that share a unique domain name.
- » A home page or start page is the initial or main web page of a website or the browser. The home page is used to facilitate navigation to other pages.
- » A subpage is a web page that appears below the top-level pages in your site navigation. Subpages typically appear as a drop-down menu in your navigation bar.
- » Features of HTML: Easy to use and learn; easy to implement; platform independent; images, video and audio can be added to a web page; hypertext can be added to text.
- » HTML elements are represented by tags.
- » HTML tags label pieces of content such as 'heading', 'paragraph', 'table', and so on.
- » Browsers do not display HTML tags but use them to render the content of the page.
- » Uses of HTML: To create a website; helps in developing fundamentals of web programming; describes the structure of a web page.
- » Advantages of HTML: It boosts professional career; it is supported by all browsers; it can be integrated with other languages like CSS, JavaScript, etc.
- » Disadvantages of HTML: HTML can create only static web pages, so for dynamic web pages, other languages have to be used; a large amount of code has to be written to create a simple web page; security feature is not good.
- » An HTML editor is an application that helps you create HTML pages.

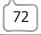

- » An HTML file is a text file. We can use any text editors to create an HTML file.
- » WYSIWYG (What You See Is What You Get) HTML editors provide an editing interface which resembles how the page will be displayed in a web browser.
- » WYSIWYM (What You See Is What You Mean) is an alternative paradigm to WYSIWYG editors. Instead of focusing on the format or presentation of the document, it preserves the intended meaning of each element.
- » Some popular HTML text editors are Google Web Designer and Adobe Dreamweaver.
- » HTML elements and tags work together to markup content.
- » A basic HTML page is a document that typically has the file extension '.html'.
- » The <html> element wraps around all of the other code and content in the document. This element, known as the HTML root element, always contains one <head> element and one <body> element.
- » The HTML <head> element is a container that can include a number of HTML elements that are not visible parts of the page rendered by the browser.
- » The <title> element is the only element that is required to be contained within the <head> tags.
- » HTML elements that can be used inside the <head> element are: <base>; <link>; <meta>; <noscript>; <script>; <style>; and <title> (required).
- » There can only be one <body> element in an HTML document because this element is the container that holds the content of the document.
- » Part of a web page structure is called nesting.
- » Each new set of tags is nested inside other tags, just like smaller boxes inside larger boxes.
- » There are two kinds of tags: container and empty.

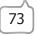

## DEMONSTRATION

- » Open, close and save HTML files using Notepad
- » Open, refresh and close a web page in a web browser
- » Create a simple HTML document

# LAB ACTIVITIES

- » Using Notepad in your computer lab, write the code to create a web page on the topic 'SAVE THE ENVIORNMENT'.
- » Save the above file with the .html extension and use any browser on your computer to view it.
- » Create a web page using Notepad on the topic 'SAVE THE TIGER'.
- » Use various fonts and text elements you learnt in the chapter.
- » Add a background colour to an HTML document.

## ASSESSMENT

#### Teacher can give an oral quiz to test the students on the following:

- 1. HTML and its use.
- 2. Tags and attributes of HTML.

### SUGGESTED CLASS ACTIVITIES

#### Unjumble the following words.

- 1. THML
- 2. YSWIWYG
- 3. EXTT
- 4. TTRIBUTEA
- 5. AGT

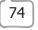

New Computer Power 7 TRM